**WELCOME TO REVISED ONLINE ADMISSION** PROCEDURE **F.YJ.C 2019-2020** 

How To Apply **Purchase Online Admission** Procedure Booklet from school office at Rs. 250/-

**Each booklet contains a unique** Login ID and a Password.

**Students are expected to use them** every time they log on.

### [www.mumbai.11thadmission.net](http://www.mumbai.11thadmission.net/)

All **passed** students are required to fill online Registration Form from the above mentioned website to get admission for F.Y.J.C (Sci./ Comm./ Arts ) otherwise they will be out of the admission process

### **Part I: A) Login and Password setting** B) Registration Form

**Part II: This form will be active after Result** 

**Students can apply for only one stream** (Sci./ Comm./ Arts).

( In Part II – Provision is given to change stream if required )

**• Minimum 1 college and Maximum 10** colleges can be opted.

**Submit a copy of Form I to the school.** 

- **All admissions viz Inhouse, Management,** Minority as well as HSC Vocational (MCVC) will be done ONLINE.
- **Those who do not register will be out of** admission process as there will be no Offline admission.
- **Students seeking admission for Diploma** courses,I.T.I., Polytechnic don"t have to fill this form but inform the same to school authorities.

### Rules Of Admission

- **Every student has to pass the X examination,** as the admissions are purely based on their marks .
- **To secure admission to science stream a** minimum of 35% is mandatory in science subject.
- **All Students seeking admission in FYJC must** have clearly passed in English subject.
- **Students who have opted for Arithmetic will** not be eligible to select Science Stream

### Most Important:

Although admissions to Management Quota, Minority Quota & In-House Quota shall be done by the respective Junior Colleges, it shall be mandatory for these students to complete the formalities (Part I & II) of the online admission process before they seek admission through these quotas.

- Students availing of constitutional and social reservations must produce the requisite certificates issued by the competent authority.
- In case of SEBC (Maratha) reservation candidate needs to provide Certificate or undertaking on stamp paper of Rs.100/-
- **To get EWS reservation, we can consider Non-Creamy Layer Certificate.**

**EWS reservation is only for Open category.** 

**In case the student fails to submit these** documents at the time of filling the registration form then they will be transferred to the open category.

### Special Parallel Reservations **Documents**

**Category** 

- 1. Ex Servicemen's : District Sainik Board Certificate /copy of ID card
- 2. Transfers : Transfer copies of employees after 1st October 2018. Student appeared for SSC from OMMR
- 3. Freedom Fighters : Document specified by the Maharashtra Gov. GR.
- 4. Handicapped : At least 40% disability certificate issued by Govt. /municipal Hospital. (Sion / Nair)
- For L.D. students disability % is not required while filling the form.
- 5. Sports : Certificate signed and approved by DSO is required.
- National Level : First or Second Position or Participation in National level will be considered.
- International Level : Only First or Second Position will be considered.
- 6. Cultural Activities Quota is cancelled from the academic year 2018-19.

# How To Fill The Form

- **The Online form has 2 parts.**
- 1) Registration Form
- 2) Option Form
- **Students are just expected to tick in the box** provided.
- **In case of State Board students most of the** Data will be furnished by the SSC Board.
- **In case of other Boards the students have to** fill the information and get it verified by the Principal.
- **Under no circumstances false information** can be provided by the students.

### नमुना अर्ज /Specimen Form

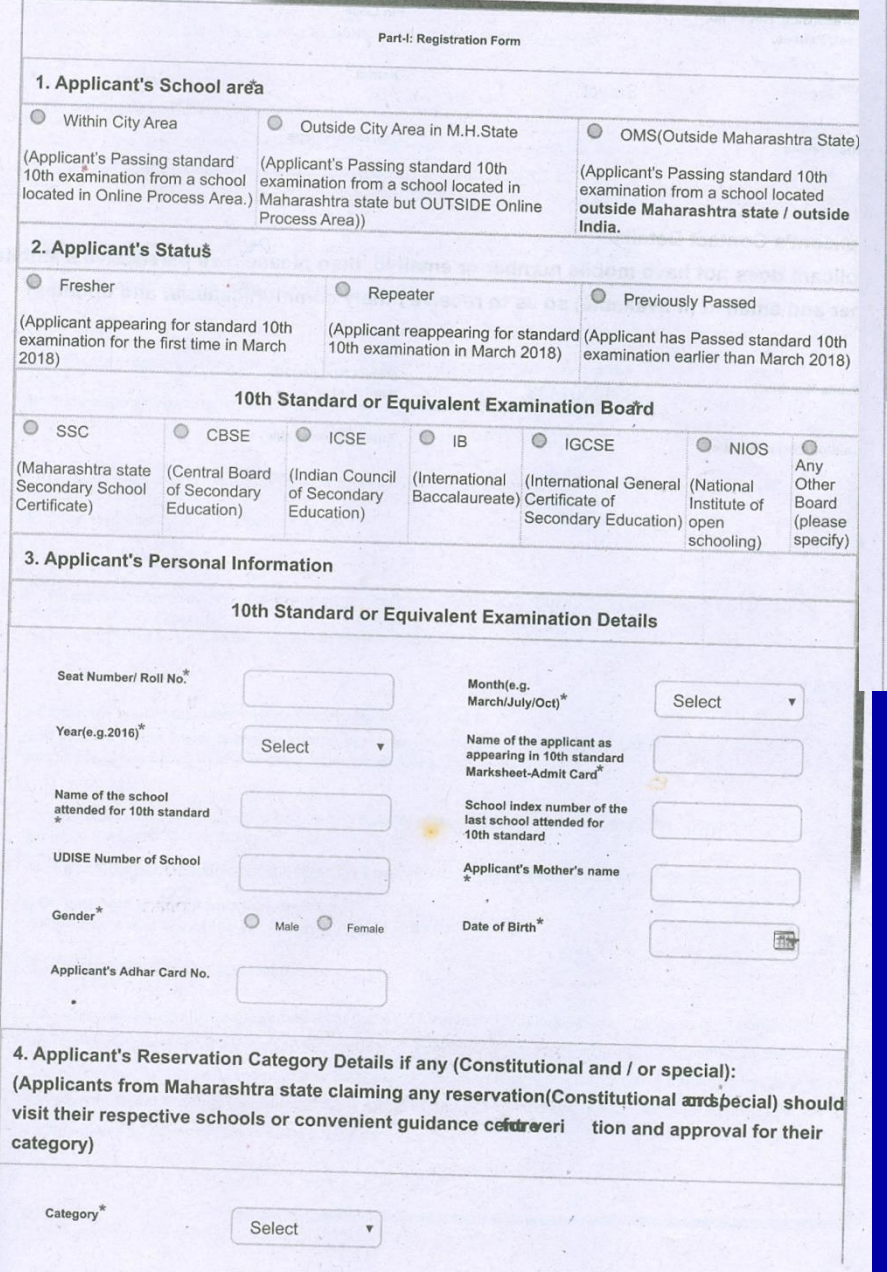

63

#### 5. Applicant's Address for Correspondence

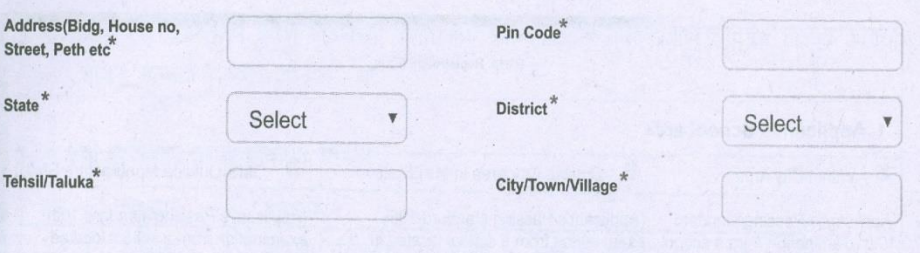

#### 6. Applicant's Contact Details:

(If applicant does not have mobile number or email id, then please give parealtsive's Mobile number and email id (if available) so as to receive timely communications and updates)

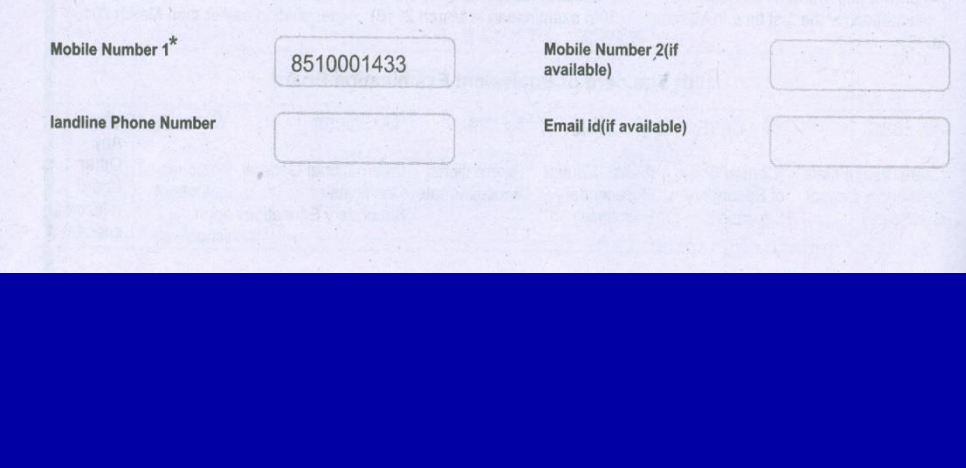

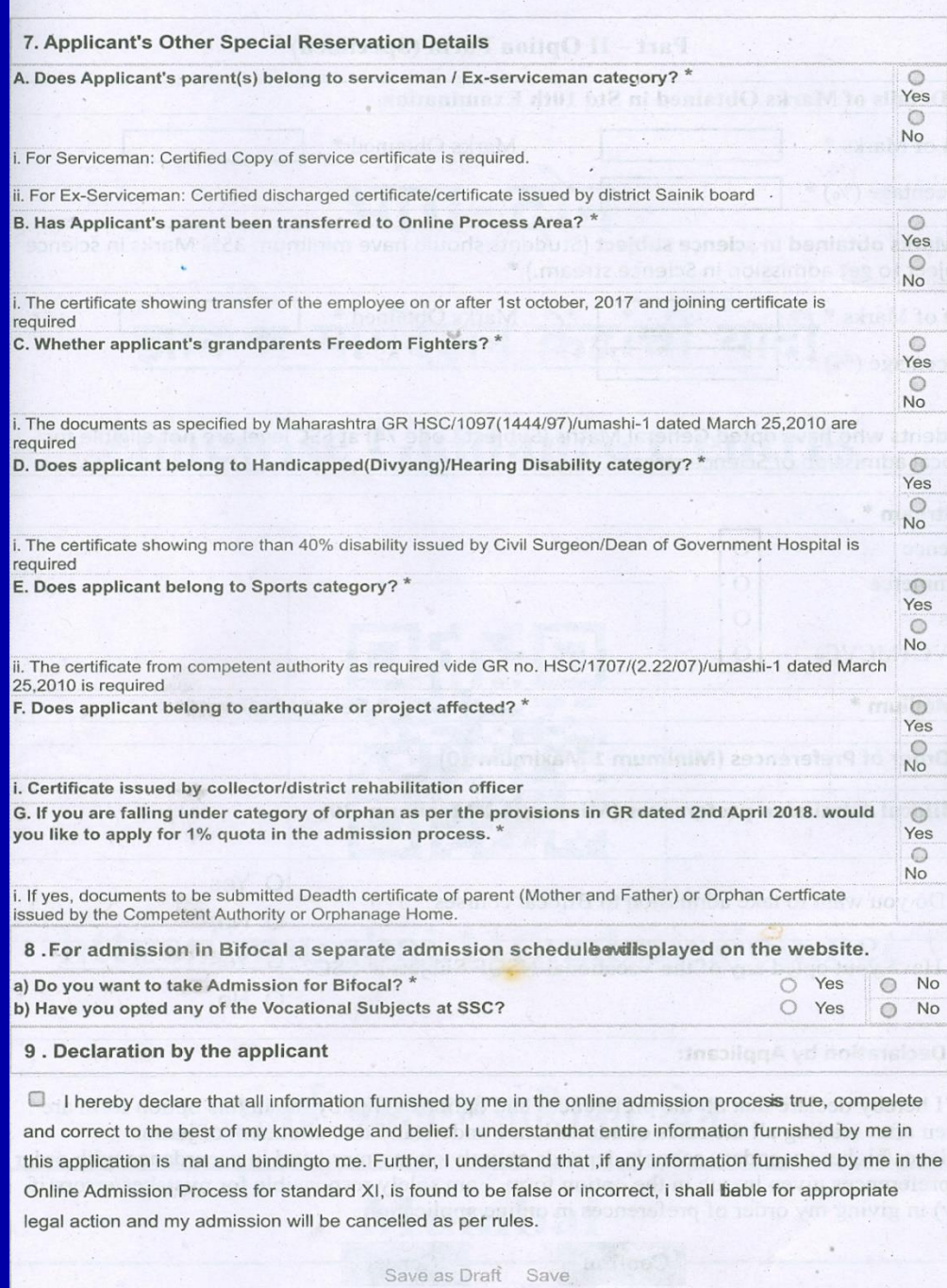

<u>. In the second product of the state of the second control of the state of the state of the state of the state of the state of the state of the state of the state of the state of the state of the state of the state of the</u>

- Students are expected to study the list of colleges very carefully and understand the code numbers given to each college, the area, the cut off % of last year, the type of college, whether aided or unaided, courses offered by the colleges and so on.
- **Hard copy of the online form is given in each book.**
- **Students are expected to take few xerox copies of** the form and practice filling the form at home in pencil .
- **If a student belongs to any of the reserved** category ,their certificates have to be approved by the Head. (For approval bring 2 Xerox copies)
- **Any information furnished by the student is found** to be false ,then the admission shall get cancelled immediately.

# Important College details

- **There are 4 Streams Arts, Science,** Commerce, HSC Vocational
- **There are 4 Type of Colleges Aided,** Unaided, Permanent Unaided, Self Financed
- **There are further 3 types Co-Ed, Boys, Girls**
- **Check the Intake (i.e no. of seats)**
- **Medium of Instruction English, Hindi,** Marathi, Urdu etc.

### Part II Option Form

- **Each College is given a Code and admissions** will be granted based on the code that is mentioned in the form
- Students can opt for only one stream ( Arts/ Science/ Commerce/ MCVC ) as their preference.
- **However they can change their option from the** second round of admission.
- **Select colleges considering the percentage of** the student, area of college, last yrs cut offs for open as well as reserved category.

### Students are required to fill the form as stated below:

1. Minimum 1 but not more than 10 preferences. 2. If the student gets the first preference mentioned in the Option form ,then he/she has to compulsorily pay the full fees and secure the seat in the college, otherwise they will be out of the admission process. 3. If the student does not get his first option then he/ she can change the preference form as well the stream in the second & subsequent rounds based on the cut off marks of the college . Changing the option form is not mandatory.

4. If the student does not change the preference form then the original form (i.e. the 1<sup>st</sup> form) will be considered as valid .

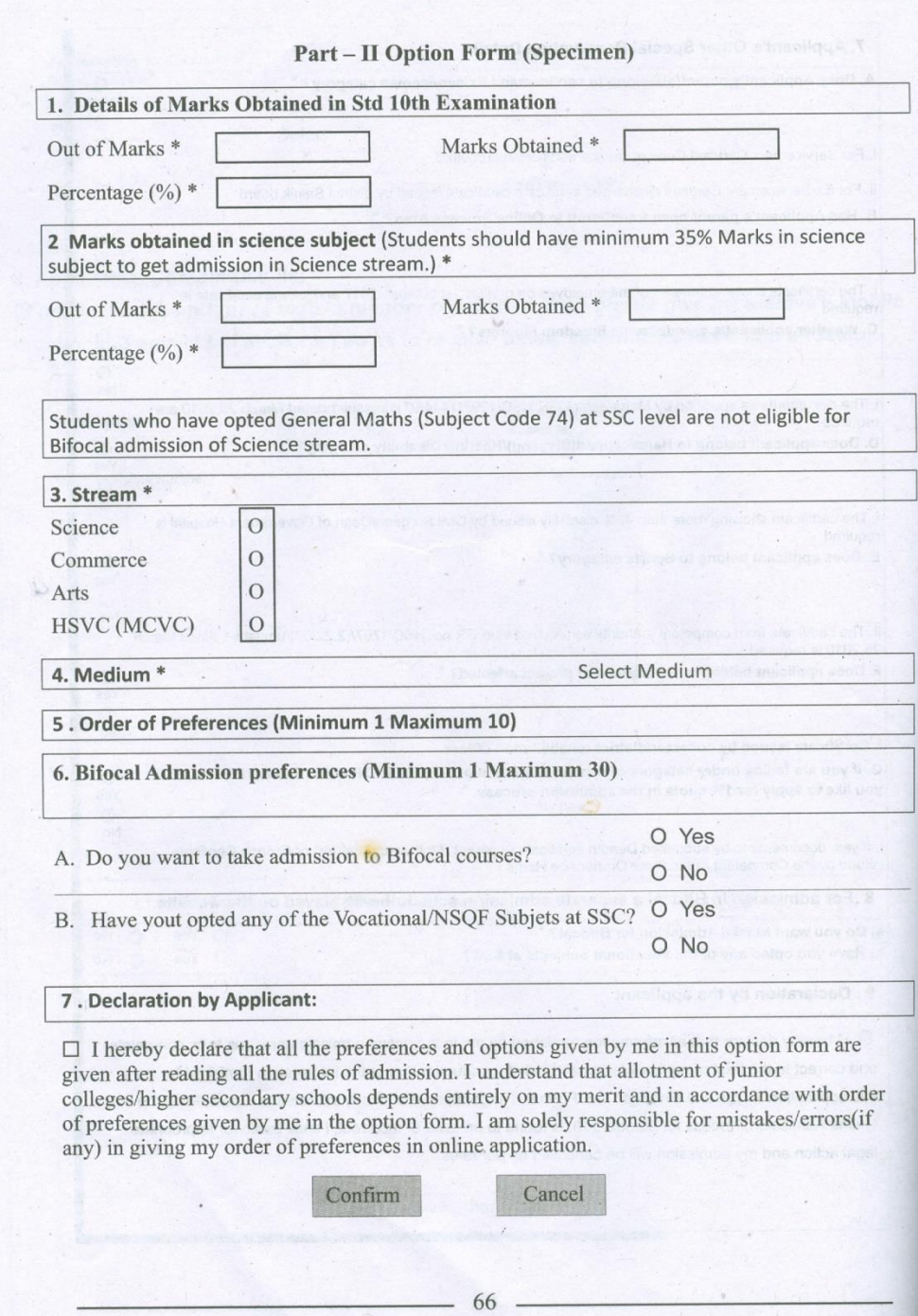

- **After all the columns are filled up the** student can click on "submit" and take a print out for his/her reference.
- **Applicant will be solely responsible for all** the details filled in.
- **Once submitted no changes can be made** in the filled up form.
- **Bifocal separate admission schedule will** be displayed on the website. (As per booklet)

# What is bifocal?

- The state **education** department has added these courses in the admission portal as **Science** Bifocal, **Commerce** Bifocal and **Arts** Bifocal along with the general streams.
- **XI science** stream where students can opt for any vocational subject in lieu of the **second language**, **geography** and **biology**.
- The vocational subjects include **computer science**; **electronics**; **mechanical** and **electrical** maintenance; scooter and motorcycle repair and **civil engineering**.

## On declaration of the merit list

- **If the first preference is allotted : He / must** confirm the admission with in stipulated time. Such names will be blocked for further round. **If you want to confirm admission in the allotted** college – click on 'Proceed for Admission' in the student Login and go for admission. Other wise don't click on 'Proceed for admission'.
- **Upon securing the admission collect 'Admission'** Receipt' from respective Jr. College.

### Betterment

- **If the 2<sup>nd</sup> to 10<sup>th</sup> preference allotted :**
- **Finterested proceed ...**
- **Applicant who has not confirmed admission in** the allotted junior college will be allowed to change preferences for next round and if preferences not updated order of last round will be considered.
- **If no college allotted in the admission round,** such applicants will be considered for next round.
- Two days before result cut-off will be available on the website.
- [www.mumbai.11thadmission.net](http://www.mumbai.11thadmission.net/)

# Thank You